## **Jak aktivovat Trimble Catalyst subskripce**

Jakmile Vám přiřadíme službu přesnosti (subskripci) k Vašemu emailu, tak Vám přijde do emailové schránky aktivační email.

- 1. Máte-li již Trimble ID vytvořeno, pokračujete rovnou do **License Managera**, viz krok č.3.
- 2. Nemáte-li ještě Trimble ID, tak při prvním používání subskripce, je nutné potvrdit Váš nový účet a nastavit si heslo. Tímto krokem si vytvoříte tzv. Trimble ID. Pro nastavení Vašeho nového účtu klikněte na modré **Claim my Trimble Identity**.

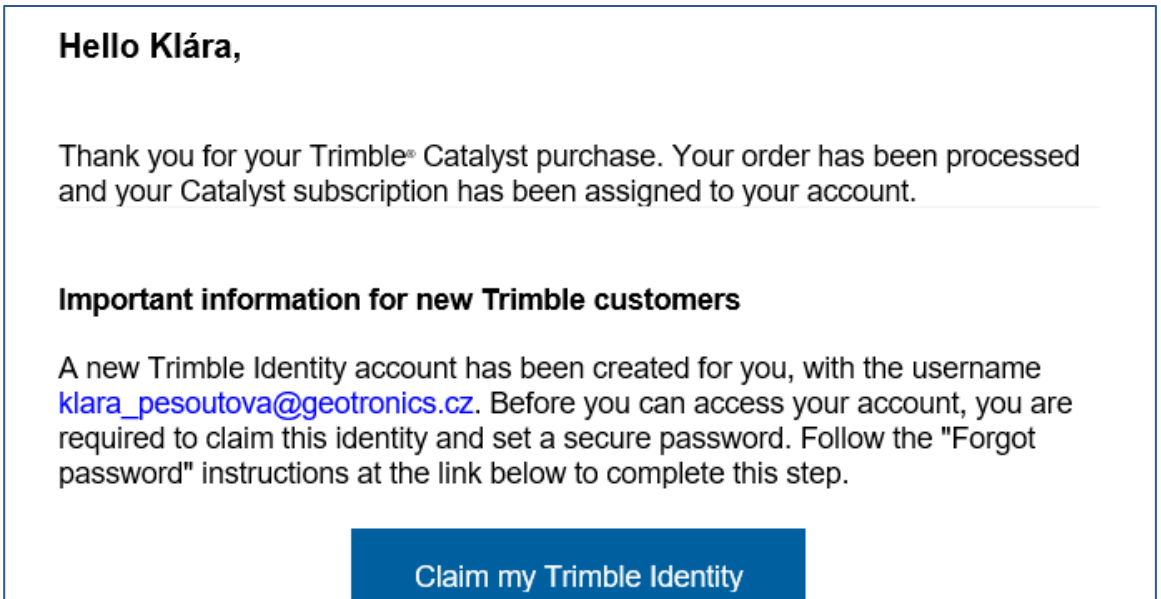

Budete vyzváni si nastavit nové heslo, viz **Reset password**. Potvrdíte reset hesla ve své emailové schránce a zvolíte si nové.

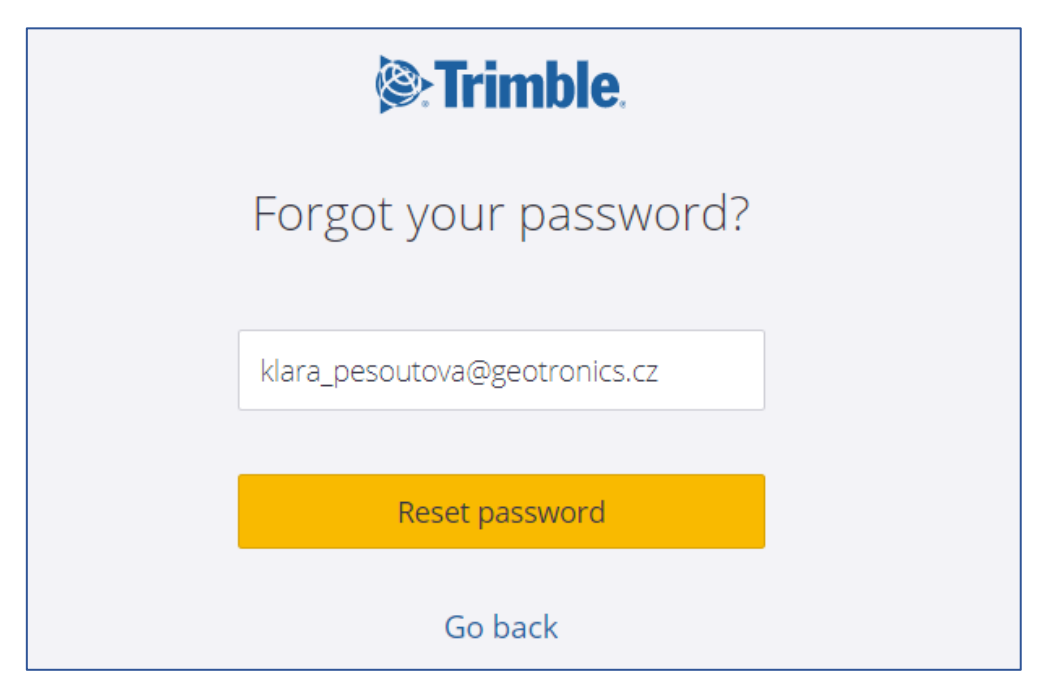

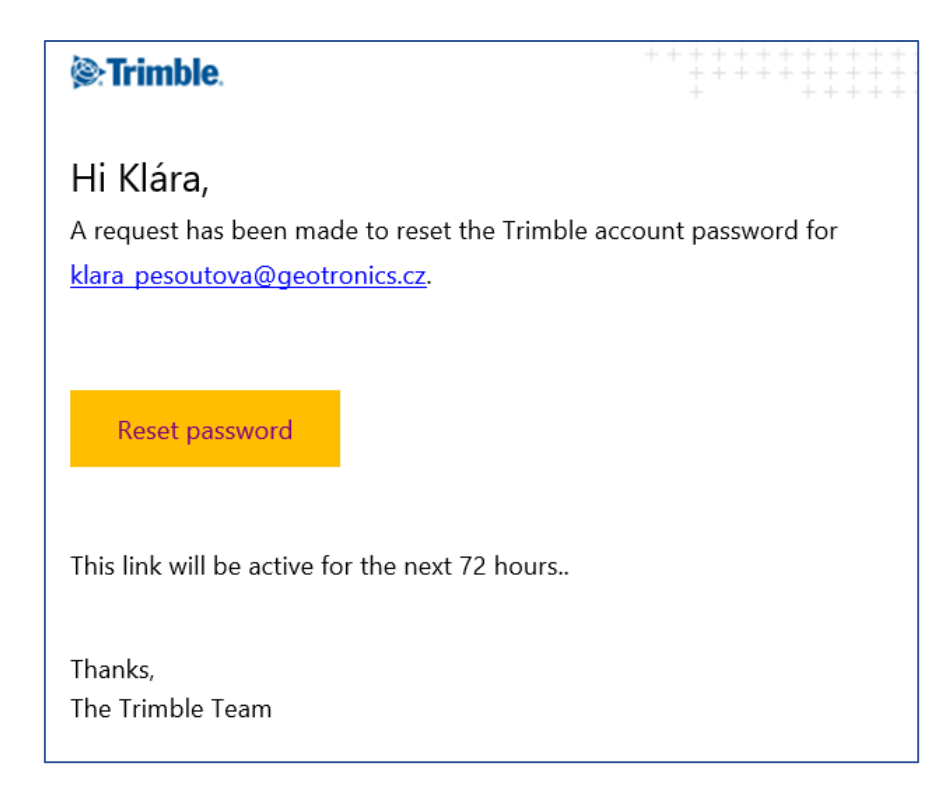

Vyplňte okno pro nové heslo a potvrďte **Set password**:

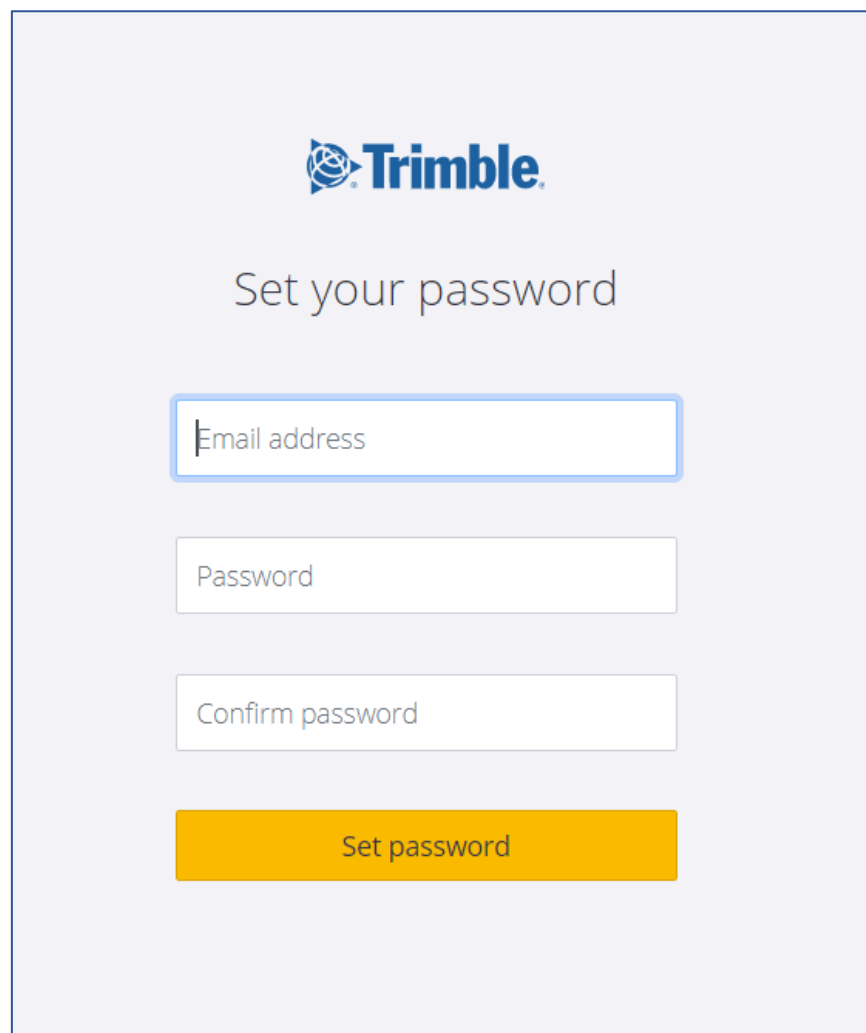

3. Následně budete přesměrování na přihlášení do **Trimble License Manager** ([https://license](https://license-manager.trimble.com/#/)[manager.trimble.com/#/](https://license-manager.trimble.com/#/) ), kde se provádí samotná aktivace subskripce. Zde se přihlásíte pomocí svého Trimble ID.

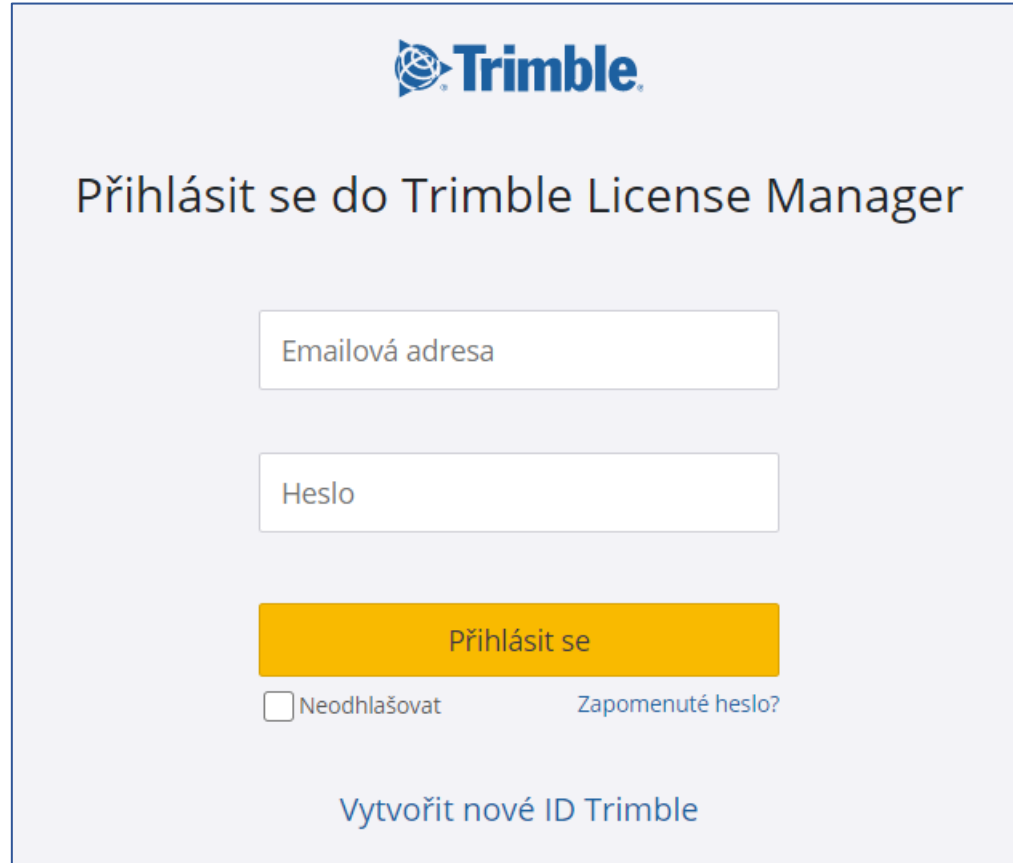

4. Akceptujte podmínky používání služby kliknutím na **TERMS**.

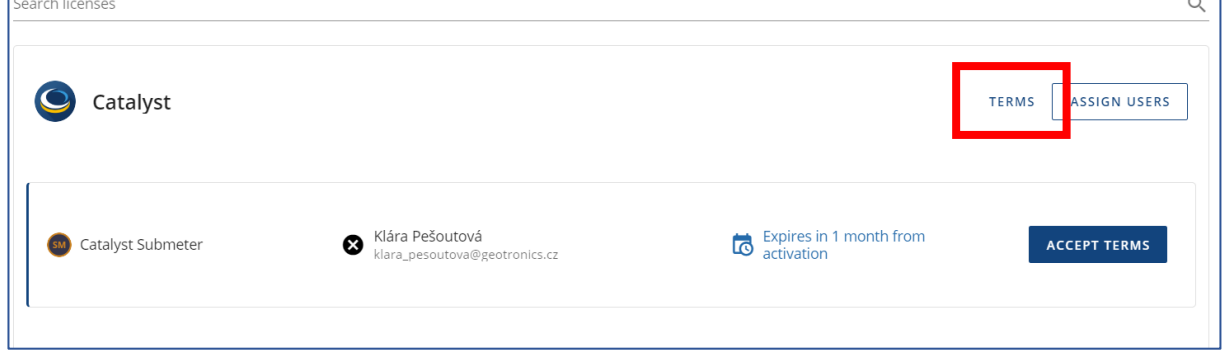

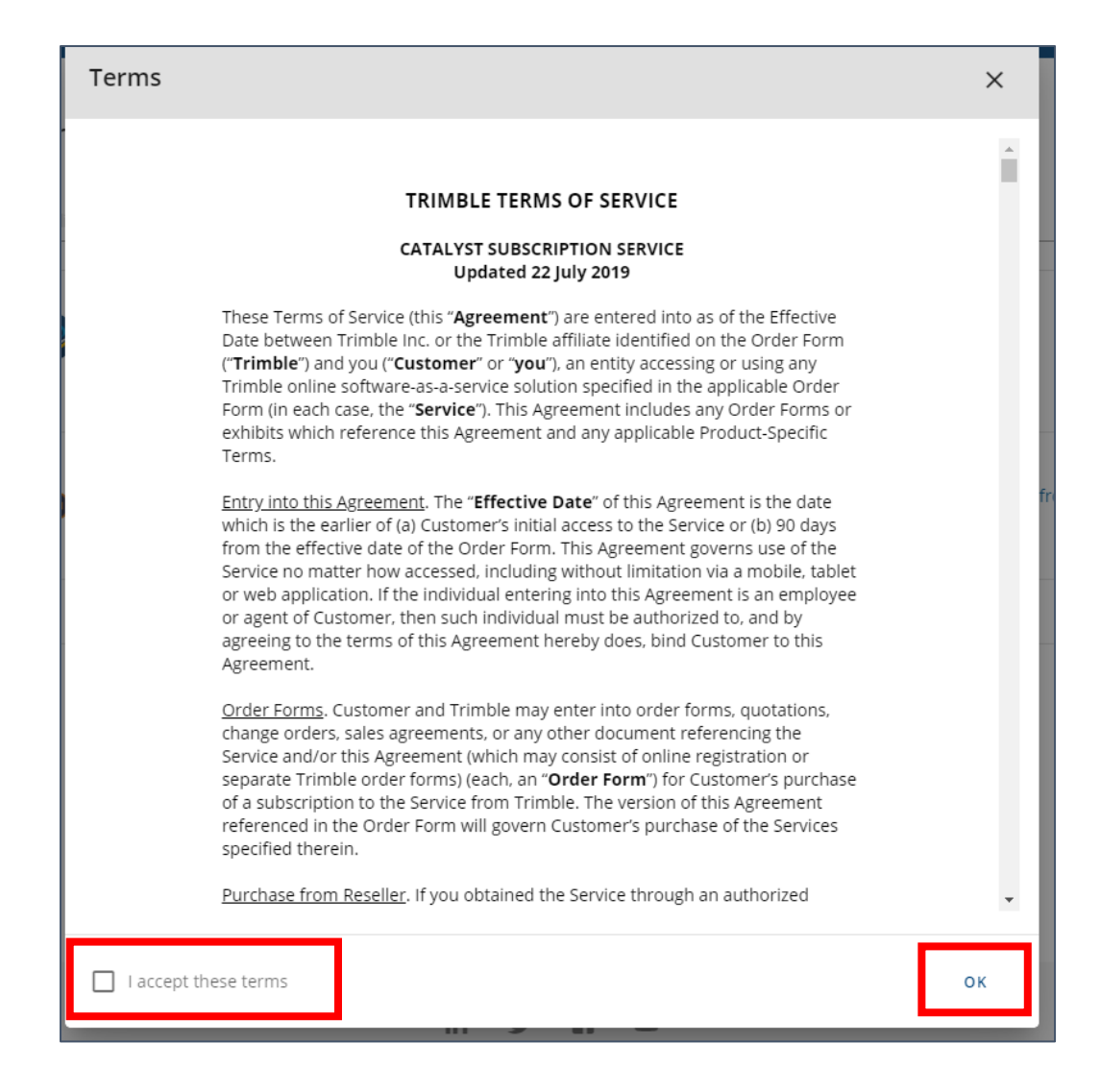

5. Kliknutím na **Accept terms** si předplatné aktivujete a **začíná plynout měsíc používání dat**. Subskripci musíte aktivovat do 90 dnů od obdržení aktivačního emailu. Po uplynutí tohoto intervalu se aktivuje automaticky.

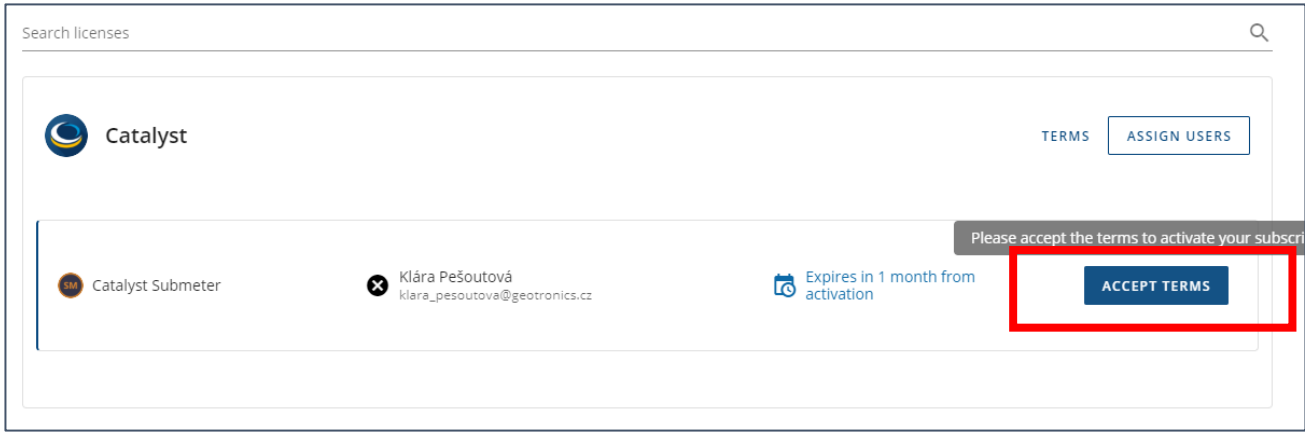

V mobilní zařízení v aplikaci **Trimble Mobile Manager** si můžete zkontrolovat, že je subskripce aktivní.

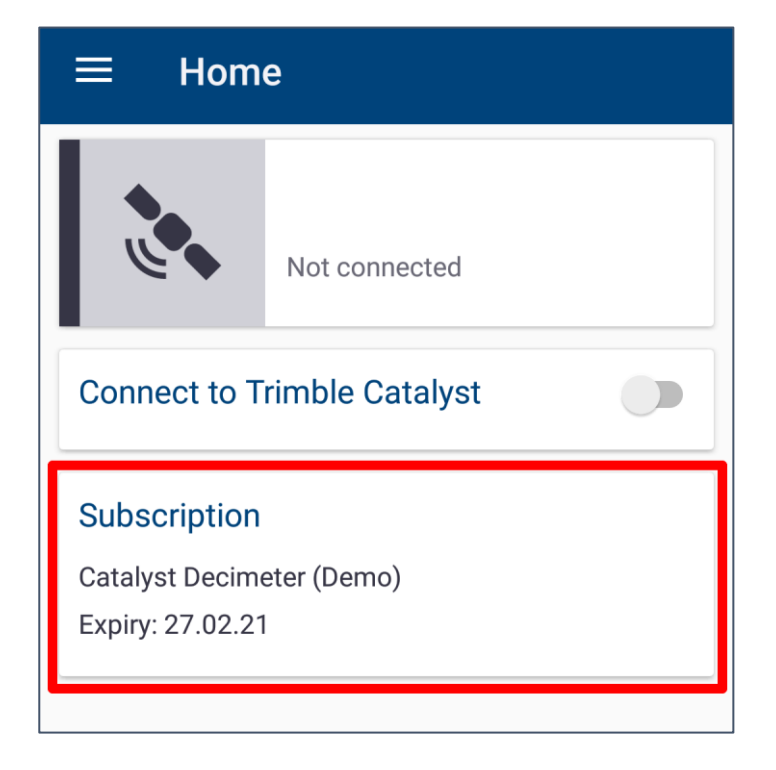